# Perfiles de facturación

# **Descripción**

axoil

Este proceso actualiza los perfiles de facturación para los distintos usuarios. Los perfiles pueden ser utilizados en .

Los perfiles de facturación permiten adaptar el ingreso de datos, en los procesos mencionados, a las necesidades propias de su empresa, como así también determinar restricciones para algunos usuarios en particular.

A través de los perfiles es posible agilizar el proceso de facturación, bloqueando el ingreso de datos que no se utilizan o tienen siempre el mismo valor.

[axoft\_box title=»Tenga en cuenta…» box\_color=»#F0F0F0? title\_color=»#444444? class=»axoft\_box\_blanco»]

- La definición de perfiles no es obligatoria. De no existir ningún perfil definido, se ingresarán todos los datos que prevé el sistema en el momento de facturar.
- Para cada perfil definido se asignarán los usuarios autorizados a utilizar el perfil.
- En el momento de ingresar al proceso correspondiente, el sistema realizará los siguientes controles:
	- Si no se definieron perfiles, se ingresarán todos los datos en forma normal.
	- Si el usuario que ingresa tiene definido un sólo perfil, éste será el que se utilizará en el proceso.
	- Si el usuario que ingresa tiene definido más de un perfil, podrá seleccionar desde una ventana el perfil a utilizar.
	- Si se definieron perfiles pero el usuario que ingresa no está asignado a ninguno de ellos, se ingresarán todos los datos en forma normal (como si no existieran perfiles definidos); es decir, sin restricciones.
- En usted puede cambiar el perfil para generar los distintos comprobantes.
- Para cada perfil es posible definir el comportamiento de cada uno de los campos, con las distintas variantes, según corresponda.

### [/axoft\_box]

Al definir un perfil se visualizan distintas pantallas, que contienen un grupo de parámetros correspondientes a las distintas características de los procesos facturación.

### **Valores de los campos…**

Salvo algunos casos especiales que se detallarán en particular, los valores posibles para cada uno de los campos a parametrizar son:

[axoft\_table responsive=»yes» alternate=»no» fixed=»yes» class=»Tabla\_General»]

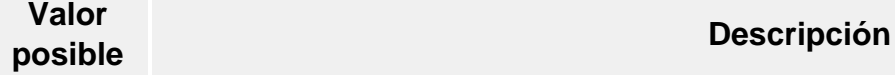

- E El campo se edita en forma normal.
- M El campo no se edita, muestra el valor por defecto asignado.
- O El campo toma el valor asignado en este proceso pero no se ve en pantalla (oculto).
- Z El campo será editable en los procesos que utilicen el perfil. Para modificar el valor el usuario habilitado debe ingresar su contraseña en la ventana de solicitud de autorización.

En este caso se debe asignar el rango dentro del cual es posible realizar la modificación del valor del campo. Este rango se fija mediante un porcentaje que indica el límite superior (% Sup.) y el inferior (% Inf.). Usted puede establecer los dos límites o sólo uno de ellos. Si al modificar este valor el dato ingresado está fuera de estos límites, se solicitará autorización.

## [/axoft\_table]

U

Además de este parámetro, podrá ingresar valores por defecto para los diferentes campos. Estos valores se comportan de la siguiente manera:

- Si el campo se edita, el ingreso de un valor por defecto no es obligatorio en el perfil. Si existe un valor por defecto, se utilizará para los clientes ocasionales o cuando no exista el valor habitual en el cliente.
- Si el campo no se edita, el ingreso de un valor por defecto es obligatorio. Se utilizará para los clientes ocasionales o cuando no exista el valor habitual en el cliente.

## **Comando Usuarios**

Una vez generado un perfil, es necesario asociar a los usuarios habilitados para utilizarlo. A través de este comando, se ingresarán los usuarios habilitados para el perfil activo (el que se encuentra en pantalla).

El sistema sugerirá, por defecto, el usuario que está trabajando en ese momento en el sistema, siendo posible agregar otros.

Luego de ingresar el último usuario, es necesario posicionarse en el renglón siguiente pulsando <Enter> y confirmar el proceso pulsando <F10> para que se almacenen los datos ingresados.

# **Perfil del Facturador**

Cotización de la moneda extranjera: indique si es posible modificar la cotización.

Carga de saldo automática en tarjetas de regalo: indique si al facturar tarjetas de regalo Oh! Gift Card, se cargará automáticamente el saldo en ellas.

Permite seleccionar talonario manuales en caso de error de conexión con el equipo fiscal: indique si es posible seleccionar talonarios manuales desde una factura fiscal, en caso de errores de conexión con el equipo.

Permite cerrar facturas sin autorización: defina si solicita autorización para cerrar una factura sin finalizar (sólo para facturas fiscales y en modalidad de impresión de ítems línea por línea).

Permite eliminar artículos sin autorización: defina si solicita autorización para eliminar artículos de una factura (sólo para facturas fiscales y en modalidad de impresión de ítems línea por línea).

Sugiere el ingreso de leyendas: seleccione este parámetro si desea que el Facturador emita un aviso informando que no se ingresaron las leyendas, antes de generar el comprobante. Tenga en cuenta que, de todos modos, el ingreso de los datos no es obligatorio.

[axoft\_service title=»Nota» icon=»icon: info-circle» icon\_color=»#6f6f6f» size=»18? class=»ax-nota axnota-inner»]

Puede ingresar leyendas cuando lo necesite (en el Encabezado del comprobante o en la solapa Pagos ), aun cuando el parámetro no esté chequeado.

[/axoft\_service]

Títulos para leyendas: este campo permite modificar el título de cada leyenda a ingresar en la factura.

Ítems generales

Descarga stock al facturar: este parámetro indica si se realiza descarga de stock en el momento de generar la factura.

Para más información, consulte el ítem [Circuito de facturación y remitos](https://ayudas.axoft.com/21ar/guia_circfactremito_gv).

Límite de crédito: se refiere al control del límite de crédito en . Valores posibles para este campo:

- No utiliza: no se realiza el control de límite de crédito.
- A confirmar: el sistema informa que excede el límite de crédito pero permite continuar con el ingreso del comprobante.
- Control estricto: el sistema informa que excede el límite de crédito y no permite continuar con el ingreso del comprobante.

Las últimas opciones mencionadas realizan el control de crédito, considerando como «Deuda» el saldo en cuenta corriente del cliente (deuda no documentada).

Existen otros valores posibles, equivalentes a los mencionados, que consideran como «Deuda» el saldo en cuenta corriente más el saldo de valores (cheques, documentos) del cliente. Estas opciones se identifican como «Incluye Valores».

En caso que el cliente factura pertenezca a un grupo empresario, el sistema realiza el control sobre el cupo de crédito del cliente o del grupo de acuerdo a lo indicado en el grupo empresario.

Controla cuotas vencidas: este parámetro controla si existe alguna cuota vencida impaga al momento de generar la factura. Cabe indicar que este parámetro solo se utiliza para el [Facturador.](/var/www/ayudas.axoft.com/) Valores posibles para este campo:

- No controla: no realiza control alguno.
- Flexible: el sistema informa que existen cuotas vencidas pero permite continuar con el ingreso del comprobante.

Estricto: el sistema informa que existen cuotas vencidas y no permite continuar con el ingreso del comprobante.

RG 3685 / 4597 Régimen informativo

Tipo de operación: permite especificar el comportamiento ('Edita', 'Muestra', 'Oculta') del campo Tipo de Operación al generar un comprobante de ventas. Para más información, consulte la [Guía de implementación sobre RG 3685 – Régimen informativo de](/var/www/ayudas.axoft.com/)  [compras y ventas](/var/www/ayudas.axoft.com/).

Clasificación automática: permite calcular en forma automática el tipo de operación para RG 3685 / 4597 de acuerdo a los artículos ingresados en un comprobante de ventas sin tener en cuenta el valor por defecto asignado al cliente.

Es requisito que el parámetro anterior Tipo de operación esté configurado con alguno de los comportamientos 'Muestra' o 'Edita'.

Operación en artículos sin IVA: permite seleccionar el tipo de operación para RG 3685 / 4597 (siendo sus opciones 'No gravado', 'Operaciones exentas', 'No alcanzado', sin tener en cuenta el valor por defecto asignado al cliente para un comprobante de ventas) para todos los artículos que no calculan IVA o tienen IVA con importe cero.

Es necesario que el parámetro Obtiene operación del artículos esté activado con la opción 'Si'.

Resoluciones AFIP – Datos adicionales para comprobantes

Si está tildado el parámetro general Presenta información adicional requerida por AFIP (solapa Comprobantes electrónicos, sub-solapa Otras resoluciones) es posible configurar la Actividad a informar y el Tipo de actividad.

Luego de ingresar todos estos datos, pulse <F10> para acceder a la ventana donde podrá continuar ingresando la información correspondiente al perfil.

Ventanas adicionales de perfiles de Ventas

Los siguientes datos están disponibles al ingresar o modificar los datos de un perfil, al pulsar <F10> luego de cargar los [Ítems generales](https://ayudas.axoft.com/21ar/perfilfacturacion_gv#itemsgenerales) tendrá la posibilidad de cargar o modificar los siguientes valores:

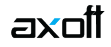

#### **Ítems para pedidos**

Compromete stock en pedidos: si no activa este parámetro, los pedidos ingresados con este perfil no generan stock comprometido.

Ingreso de talonario para factura: permite determinar si para cada pedido ingresado es obligatorio o no la asignación de un talonario para facturas.

#### **Ítems para facturas**

Acepta remitos con artículos sin precios: para controlar al facturar con referencia a remitos o facturar todos los artículos de los remitos referenciados.

Configure este parámetro en 'No', si desea controlar al facturar con referencia a remitos, que todos los artículos de los remitos referenciados tengan precio en la lista de precios indicada en la factura. Caso contrario, configure este parámetro en 'Si' para poder facturar todos los artículos de los remitos referenciados, tengan o no precio en la lista seleccionada.

Agrupa artículos iguales: permite determinar el comportamiento a aplicar cuando en la factura se referencien varios remitos con artículos repetidos.

Descripciones adicionales: indica el tratamiento a aplicar, con respecto a las descripciones adicionales, al agrupar artículos de comprobantes referenciados.

Si elige la opción 'Mantiene', no se agrupan los artículos y se respetan las descripciones adicionales. Si opta por la opción 'No Mantiene', se omiten las descripciones adicionales y se agrupan los artículos.

Cuotas del comprobante: permite controlar el comportamiento de la pantalla de vencimientos de los comprobantes.

Si elige la opción 'Edita' o 'Edita a pedido', podrá editar los vencimientos, ya sea en forma manual o automática al confirmar un comprobante. Si elige la opción 'Muestra' o 'Muestra a pedido', sólo será posible consultar los vencimientos sin efectuar modificación alguna. Si opta por la opción 'Oculta', no tendrá acceso a la pantalla de vencimientos.

Modifica cantidad de cuotas: si eligió la opción 'Edita' o 'Edita a pedido' en el parámetro Cuotas del comprobante, indique si permite modificar la cantidad de cuotas de los comprobantes. Si opta por la opción 'No', podrá editar los vencimientos propuestos pero no será posible agregar nuevos o eliminar los existentes.

Dirección de entrega: indique si el perfil está habilitado para modificar la dirección de entrega del comprobante.

Valores posibles para este campo:

- Edita: utilice <Ctrl + F1> para editar la dirección de entrega definida como habitual que el sistema propone en el momento de emisión de comprobantes, teniendo la posibilidad de seleccionar otra dirección asociada al cliente.
- Muestra: mediante <Ctrl + F1> solo se podrá consultar la dirección de entrega 'Habitual' utilizada

en la emisión de comprobantes.

Ítems del encabezado

Cliente: el código de cliente siempre es editable en el comprobante. A través del perfil es posible asignar un valor por defecto.

Bonificación cliente: este campo presenta, además de las opciones mencionadas para todos los campos ('Edita', 'Muestra', 'Oculta'), la posibilidad de aumentar o disminuir la bonificación y determinar si requiere autorización.

- Si elige la opción 'Aumenta' o 'Disminuye', el campo se editará y el sistema permitirá su modificación sólo en el sentido indicado en el parámetro (valor mayor o menor, respectivamente).
- Si activa la opción 'Autoriza', el campo Bonificación será editable en los procesos que utilicen el perfil. Al modificar este dato, se habilitará la ventana de solicitud de autorización, para que un usuario habilitado ingrese su contraseña.
- Si opta por la opción 'Autoriza Fuera de Límite', ingrese el rango dentro del cual es posible realizar la modificación. El rango a definir se fija mediante un porcentaje, para indicar un límite superior (% Sup.) y otro inferior (% Inf.). Esto quiere decir que usted puede establecer los dos límites o bien, uno de ellos. Si al modificar este dato, su nuevo valor se encuentra fuera de los límites, se solicitará autorización. El porcentaje cero indica que siempre solicitará autorización.

También, es posible aplicar la bonificación indicada en el cliente o ingresar otro valor en el casillero Otra.

[axoft\_box title=»Más información:» box\_color=»#F0F0F0? title\_color=»#444444? class=»axoft\_box\_blanco»]

Utilice los perfiles para controlar los descuentos permitidos en la facturación.

[/axoft\_box]

Condición de venta: es posible aplicar la condición de venta del cliente o bien, ingresar otro valor en el casillero Otra.

Siempre se solicita una condición de venta por defecto, la que se tendrá en cuenta para aquellos clientes que no tengan definida una condición habitual.

Si selecciona la opción 'Otra', la condición ingresada se aplicará a todos los clientes que utilicen este perfil.

Lista de precios: este campo presenta, además de las opciones mencionadas para todos los campos ('Edita', 'Muestra', 'Oculta'), la posibilidad de determinar si requiere autorización.

Si elige la opción 'Autoriza', es posible llevar un control de las modificaciones en los precios. Así, en el momento de ingresar un comprobante y cambiar su lista de precios, se solicitará el ingreso de una contraseña para su autorización.

Elija si la lista de precios a considerar para la generación de comprobantes es la [del cliente,](https://ayudas.axoft.com/21ar/clientes_carp_gv) la [de la condición de venta](https://ayudas.axoft.com/21ar/condicionventa_gv) u otra. Si selecciona la opción 'Del cliente' o 'De la condición de venta' y no tiene asociada una lista habitual, se tendrá en cuenta la lista definida en el perfil de facturación.

Es necesario que ingrese una lista de precios por defecto, la que se tendrá en cuenta para aquellos clientes que no tengan definida una lista habitual.

Si indica que el campo se edita, es posible indicar además de la lista por defecto, si el usuario tendrá acceso a todas las listas o sólo a aquellas definidas en el proceso [Definición de listas de precios](https://ayudas.axoft.com/21ar/definiclistaprecio_gv) como 'Habilitada Siempre' (Sólo Habilitadas).

Estos datos se tendrán en cuenta para cada comprobante que lleve asociado un perfil de facturación.

Código de depósito: si existen depósitos inhabilitados, éstos no se tienen en cuenta.

Tipo de asiento: a través del perfil es posible asignar un valor defecto para el tipo de asiento. Eligiendo la opción 'Edita' podrá editar el tipo de asiento en el ingreso del comprobante, al elegir 'Muestra' solo podrá visualizar el tipo de asiento sin poder efectuar modificación alguna. Si opta por la opción 'Oculta', no estará visible el tipo de asiento.

Si previamente configuró que integra con Contabilidad se visualizarán los siguientes parámetros:

- Genera asiento: indica que el comprobante va a generar asiento contable. Si su valor es 'Muestra', desde el comprobante se podrá visualizar la configuración de este parámetro pero no se podrá modificar. En caso que se configure como 'Edita', en el momento del ingreso del comprobante podrá editar el parámetro Genera asiento, en caso de ocultarlo no aparecerá en la pantalla del comprobante.
- Modelo de asiento: si su valor es 'Muestra' u 'Oculta', será necesario configurar el modelo de asiento. En caso de elegir 'Edita', el defecto del modelo de asiento no será obligatorio.
- Modifica asiento: afecta a los comprobantes que generan asiento. Active este parámetro si desea que en el momento de ingresar comprobantes, pueda modificar el asiento. Por defecto este parámetro aparece desactivado.
- Respeta definición del modelo de asiento: por defecto este parámetro está desactivado, y afecta a los comprobantes que generan asiento. En ese estado no podrá modificar la configuración del modelo de asiento asociado al tipo de comprobante, no podrá agregar o eliminar líneas del asiento, no podrá modificar los importes, pero podrá cambiar una cuenta por otra y modificar el detalle de auxiliares.
- Edita cuenta contable del asiento: active el parámetro para modificar, durante el ingreso del comprobante, aquellas cuentas contables cuya edición se encuentre habilitada en el modelo de asiento.
- Permite cancelar asiento: si el comprobante que se está dando de alta genera asiento, activando este parámetro podrá cancelar la generación del asiento que se efectuará junto con el alta del mismo.
- Activa impresión del asiento: por defecto este parámetro está desactivado. En caso de activarlo, al finalizar de ingresar el asiento del comprobante se va a generar la impresión del mismo.
- Parámetros contables del cliente ocasional: por defecto este parámetro está desactivado. Al activarlo (configurándolo como 'Edita' o 'Confirma'), permitirá realizar modificaciones de la cuenta contable y de las apropiaciones para el cliente ocasional. En caso de configurar la opción 'Oculta', no se abrirá la pantalla de parámetros contables del cliente ocasional.

Ítems del cuerpo

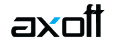

Carga rápida: si activa este parámetro, el ingreso de comprobantes utilizará una forma rápida de edición similar al de una caja registradora. Características generales:

- El único dato a ingresar para un renglón del comprobante será el código de artículo, pasando en forma automática al renglón siguiente.
- La cantidad será igual a la indicada en el perfil (en general 1).
- El precio corresponderá al de la lista indicada.
- El descuento del artículo surgirá de lo ingresado en el alta del artículo.
- Si bien al ingresar el artículo pasará en forma automática al renglón siguiente, será posible modificar los distintos valores (cantidad, precio y bonificación) accediendo nuevamente al renglón con las teclas de cursor, en función de los valores indicados en los siguientes campos.

[axoft\_box title=»Auditoría de precios:» box\_color=»#F0F0F0? title\_color=»#444444? class=»axoft\_box\_blanco»]

La modificación del precio o de la bonificación del artículo generará una entrada de auditoría, a la que podrá acceder desde la consulta Live Precios | Auditoría | Pedidos o Precios | Auditoría | Facturación.

## [/axoft\_box]

Indica cantidad (Alt + F7): si activa este parámetro, podrá indicar una cantidad antes de la carga del artículo (ideal para el uso en supermercados). Este parámetro estará disponible sólo si activó el parámetro Carga rápida.

Cantidad del artículo: permite indicar si edita el campo Cantidad y un valor por defecto. Si activó el parámetro Carga rápida, la cantidad por defecto será igual a 1.

Precio del artículo: además de indicar si edita el precio de cada renglón, es posible aplicar uno de los siguientes criterios:

- Aumenta: permite modificar el precio siempre que el nuevo importe sea mayor al de la lista.
- Disminuye: permite modificar el precio siempre que el nuevo importe sea menor al de la lista.
- Fija límite: permite modificar el precio siempre dentro de cierto rango. El rango a establecer se fija mediante un porcentaje, para indicar un límite superior y otro inferior. Esto quiere decir que usted puede establecer los dos límites o uno de ellos. El porcentaje cero indica que el precio en ese límite, no se modifica. El porcentaje 999.99 indica que el precio a ingresar no se controla en ese límite. Por ejemplo: si el porcentaje tope superior es 50, indica que los precios se podrán aumentar hasta un 50%. Si el porcentaje tope inferior es 120, indica que los precios se podrán disminuir
- hasta un 120%. En este caso, se permite el ingreso de precios negativos. Autoriza: se propone por defecto el precio de lista del artículo pero permite modificarlo. En ese caso, se solicitará que un usuario habilitado ingrese su contraseña para autorizar el
- cambio de precio. El usuario autorizante debe tener asociado un perfil de facturación en el que se haya elegido, para los datos a autorizar, la opción 'Edita'.

Porcentaje de bonificación del artículo: indique el comportamiento para este campo ('Edita', 'Muestra', 'Aumenta', 'Disminuye', 'Autoriza' o 'Autoriza Fuera de Límite') con relación a la bonificación de los

artículos no asociados a un comprobante de referencia.

Si activa la opción 'Autoriza', el campo bonificación del artículo será editable. Si lo modifica en la carga de un comprobante, se solicitará el ingreso de una contraseña para su autorización. Al seleccionar un artículo durante el ingreso de un comprobante, se propone por defecto, la bonificación asociada al artículo.

Si opta por la opción 'Autoriza Fuera de Límite', ingrese el rango dentro del cual es posible realizar la modificación. El rango a definir se fija mediante un porcentaje, para indicar un límite superior (% Sup.) y otro inferior (% Inf.). Esto quiere decir que usted puede establecer los dos límites o bien, uno de ellos. Si al modificar este dato, su nuevo valor se encuentra fuera de los límites, se solicitará autorización. El porcentaje cero indica que siempre solicitará autorización.

Criterio: el criterio de bonificación permite establecer la modalidad a aplicar con respecto al descuento para los diferentes artículos en los renglones del comprobante. Valores posibles:

- Busca bonificación artículo / cliente, luego busca bonificación artículo: propone el descuento definido para la relación artículo / cliente. Si no existe, considera la bonificación asignada al artículo.
- Busca bonificación del artículo, luego busca bonificación artículo / cliente: propone el descuento del artículo. Si no existe, utiliza la bonificación del artículo/cliente.
- Utiliza bonificación del artículo: propone la bonificación definida para el artículo. Para más información, consulte el proceso Artículos en el módulo Stock.
- Utiliza bonificación del artículo / cliente: considera la bonificación definida para la relación artículo / cliente. Para más información, consulte el proceso [Actualización individual de artículos](https://ayudas.axoft.com/21ar/actualizindivartcliente_gv)  [por cliente.](https://ayudas.axoft.com/21ar/actualizindivartcliente_gv)
- Utiliza porcentaje fijo de bonificación: en este caso, es necesario que ingrese el porcentaje a aplicar.
- No utiliza bonificación: en este caso, no se propone ningún valor para el descuento.

Estos criterios serán necesarios al generar un comprobante y al utilizar perfiles de facturación. Si activó el parámetro Carga rápida, la definición de los campos Cantidad del artículo, Precio del artículo y % bonificación del artículo se utilizará sólo en la modificación de renglones ingresados.

Bonificación por cliente y artículo: es posible definir si aplica la bonificación del cliente y la del artículo, en forma simultánea, en el momento de facturar.

Esta modalidad es la sugerida por defecto para este parámetro, pero usted puede optar por no utilizarla o bien, solicitar su confirmación.

Bonificación / Descarga stock: los valores disponibles para este campo son los siguientes: 'Edita', 'Edita a pedido (Alt+F6)' o 'No Edita'.

- Si selecciona 'Edita', en cada renglón del comprobante de facturación podrá cambiar el código de depósito e indicar si descarga stock.
- Si selecciona 'Edita a pedido', en cada renglón del comprobante de facturación podrá cambiar el código de depósito e indicar si descarga stock sólo si presiona las teclas <Alt + F6>.
- Si selecciona 'No edita', no podrá cambiar en cada renglón del comprobante de facturación, el código de depósito ni la referencia a la descarga del stock (o inventario).

Descripciones adicionales: permite parametrizar el uso de descripciones adicionales por artículo en el ingreso de comprobantes (tecla <F3> – Cambia Edición).

Valores posibles para este campo:

- No: limita la edición de las descripciones adicionales y la inserción de líneas.
- Sólo permite agregar líneas: permite agregar líneas, sin posibilidad de editar el contenido de las descripciones asignadas al artículo.
- Permite agregar líneas y modificar la descripción del artículo: permite agregar líneas, con la posibilidad de editar el contenido de las descripciones asignadas al artículo.

Unidad de medida: indica si se modificará la unidad de venta en el momento de facturar, para aquellos artículos con equivalencia de venta distinta de uno.

Permite alta de partidas desde factura: habilite este parámetro para permitir la generación del alta de partidas desde las facturas, siempre que en el renglón se ingrese la cantidad en negativo y que afecte stock.

Impuesto interno fijo: indique si al facturar, pueden ser editados los importes de los impuestos internos fijos calculados por el sistema.

Valores posibles para este campo:

- Edita: los importes de los impuestos podrán editarse.
- No edita: no se podrán editar los importes de los impuestos.
- Solo cuando el importe es cero: los importes de los impuestos serán editables únicamente cuando lo calculado por el sistema sea cero.

Percepciones definibles por importe fijo: indique si al facturar, pueden ser editados los importes calculados por el sistema de las percepciones definibles que tengan como con base de cálculo importe fijo por cantidad.

Valores posibles para este campo:

- Edita: los importes de las percepciones definibles podrán editarse.
- No edita: no se podrán editar los importes de las percepciones definibles
- Solo cuando el importe es igual a cero: los importes de las percepciones definibles únicamente serán editables cuando lo calculado por el sistema sea cero.

Utiliza precios a fecha: indica si permite la reconstrucción de precios a una fecha durante el ingreso o modificación de pedidos y facturación.

Tenga en cuenta que la disponibilidad de esta función en pedidos depende del parámetro Respeta precios de los comp. de cotización:

- Cuando haya referencia a una cotización y su valor sea 'N', 'E' o 'Z', o si no hay referencia, se determinará la disponibilidad de la función según el valor del parámetro Reconstruye precios.
- Cuando haya referencia a una cotización y su valor sea 'S', la función no estará disponible.

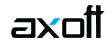

En el caso de facturación, tenga en cuenta que la disponibilidad de esta función también depende del parámetro Respeta precios de comp. referencia:

- Cuando haya referencia a un pedido y su valor sea 'N', 'E' o 'Z', o si no hay referencia, se determinará la disponibilidad de la función según el valor del parámetro Reconstruye precios.
- Cuando haya referencia a un pedido y su valor sea 'S', la función no estará disponible.

Cuando Respeta precios de los comp. de cotización sea distinto de 'N' y haya referencia a pedidos con y sin referencia a cotizaciones:

- Se determinará la disponibilidad de la función según el valor del parámetro Reconstruye precios.
- Se usará la fecha definida para los renglones que puedan usarla.
- Se respetarán los precios en los renglones que referencian cotizaciones.

Valores posibles para este campo:

- Permite: permite acceder a la función Precios a fecha con la combinación de teclas <Alt + H>.
- No permite: la función no estará disponible.
- Autoriza: la función estará disponible pero se solicitará el ingreso de una contraseña para su autorización.

### **Ítems del pie**

Bonificación cliente: este campo presenta, además de las opciones mencionadas para todos los campos ('Edita', 'Muestra'), la posibilidad de determinar si requiere autorización.

- Si activa la opción 'Autoriza', el campo Bonificación cliente será editable en los procesos que utilicen el perfil. Al modificar este dato, se habilitará la ventana de solicitud de autorización, para que un usuario habilitado ingrese su contraseña.
- Si opta por la opción 'Autoriza Fuera de Límite', ingrese el rango dentro del cual es posible realizar la modificación. El rango a definir se fija mediante un porcentaje, para indicar un límite superior (% Sup.) y otro inferior (% Inf.). Esto quiere decir que usted puede establecer los dos límites o bien, uno de ellos. Si al modificar este dato, su nuevo valor se encuentra fuera de los límites, se solicitará autorización. El porcentaje cero indica que siempre solicitará autorización.

Ingresa documentos: indica si se activa la ventana correspondiente al ingreso de documentos en el caso de facturas contado.

Edita leyendas: indica si se ingresan o modifican las leyendas en el momento de ingresar el comprobante.

Leyendas por defecto: en este campo se ingresarán las leyendas por defecto a sugerir en la carga de comprobantes con este perfil.

Ítems para señas

Esta información estará disponible si se encuentra activo el parámetro general Utiliza el sistema de Facturación con señas.

Utiliza seña: indique si genera facturas de señas.

Edita fecha de vigencia: defina si es posible modificar la fecha de vigencia en el momento de generar una factura de seña.

Días de vigencia: indique la cantidad de días que estará vigente la seña, a partir de su fecha de emisión.

Respeta precios al aplicar la seña: si activa este parámetro, en el momento de aplicar una factura de señas para la generación de una factura de venta, se visualizan los artículos con los precios definidos en la seña.

Caso contrario, los precios surgen de la lista de precios indicada para la factura de venta.

Ingreso de Tesorería

Es posible ingresar parámetros por defecto para la pantalla correspondiente al [Perfil de tesorería](https://ayudas.axoft.com/21ar/facturas_gv)  [general](https://ayudas.axoft.com/21ar/facturas_gv).

Estos parámetros se utilizarán sólo en el proceso de facturación, si la condición de venta corresponde a contado.

[axoft\_service title=»Nota» icon=»icon: info-circle» icon\_color=»#6f6f6f» size=»18? class=»ax-nota axnota-inner»]

Adapte a su necesidad el ingreso de fondos en facturas contado.

[/axoft\_service]

Los campos que permiten parametrizar el perfil para el ingreso de fondos (o valores) son los siguientes:

Cobro al contado: este campo toma la funcionalidad del parámetro Cobro en efectivo, activando este parámetro no se desplegará la pantalla de Tesorería en el modo habitual, sino que se accede a un sector de la pantalla de facturación llamado Medios de pago en el comprobante, la que permitirá visualizar el Importe ingresado y el Vuelto, para realizar la cobranza de la factura o seña contado.

Indique la cuenta acreedora, la correspondiente al vuelto y una o más cuentas deudoras. Si existen cuentas deudoras que tienen asociado un porcentaje de bonificación o de recargo, éste se calculará sobre el importe de la cuenta. En el caso de la cuenta Vuelto, no se tiene en cuenta este porcentaje.

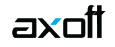

El parámetro Habitual permite visualizar la cuenta en la pantalla Medios de pago. Esta opción agiliza el proceso de facturación para los casos de venta al público que se cobran en el momento con un único medio de pago.

Los datos correspondientes a Código de operación y Leyenda para las cuentas deudoras se tienen en cuenta al grabar el movimiento en Tesorería.

Permite agregar cuentas: este parámetro indica si es posible utilizar varias cuentas a debitar para una cobranza. Si no activa el parámetro, la cuenta a debitar (ingreso de valores) será única. Si usted activó el parámetro Cobro al contado, el parámetro Permite agregar cuentas se exhibirá seleccionado. De esta manera, al facturar, es posible seleccionar las cuentas definidas como Deudoras en el perfil de facturación.